# Пользователи..

- [Главная страница](#page-0-0)
- [Создание пользователя](#page-1-0)

### <span id="page-0-0"></span>Главная страница

В данном разделе можно найти информацию о зарегистрированных пользователях системы и добавить новых. Подробные данные о пользователе отображаются в правой части экрана, как только в общем списке выделяется запись о пользователе. Чтобы выделить запись о пользователе в списке, достаточно просто нажать на нее. Информация о выбранном пользователе будет отображена в правой части экрана:

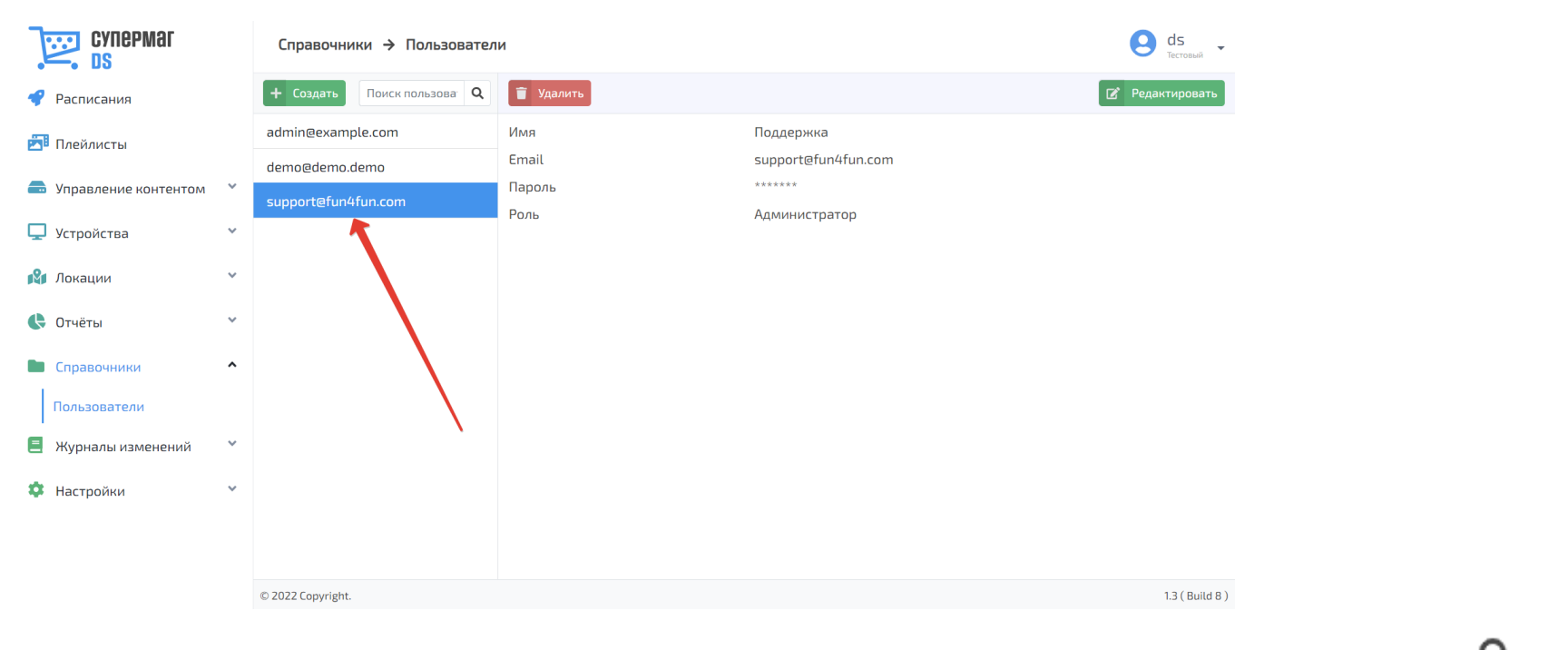

Поиск пользователя можно выполнить по его полному или частичному логину (Email-адресу). После ввода текста в поисковую строку необходимо воспользоваться кнопкой  $\bullet$ , чтобы запустить поиск:

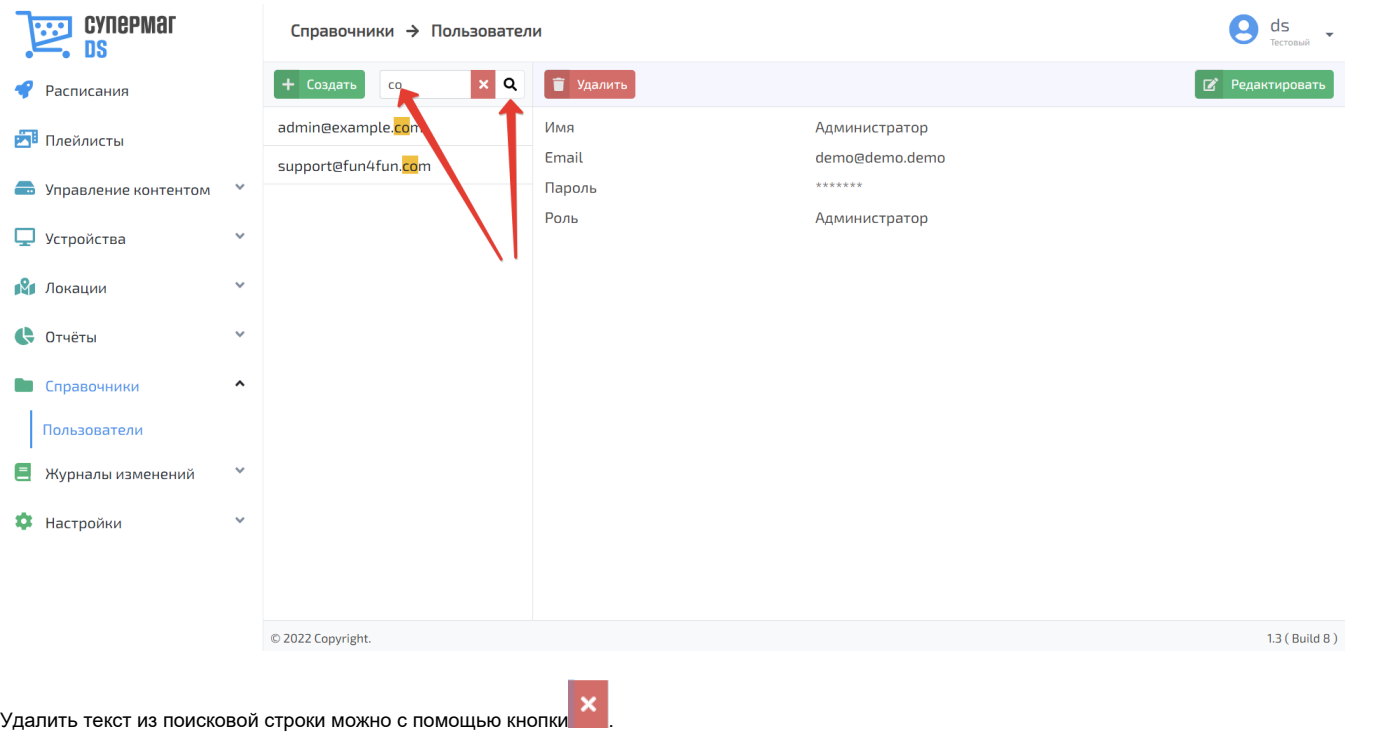

## <span id="page-1-0"></span>Создание пользователя

Зарегистрировать нового пользователя в системе можно, нажав кнопку Создать:

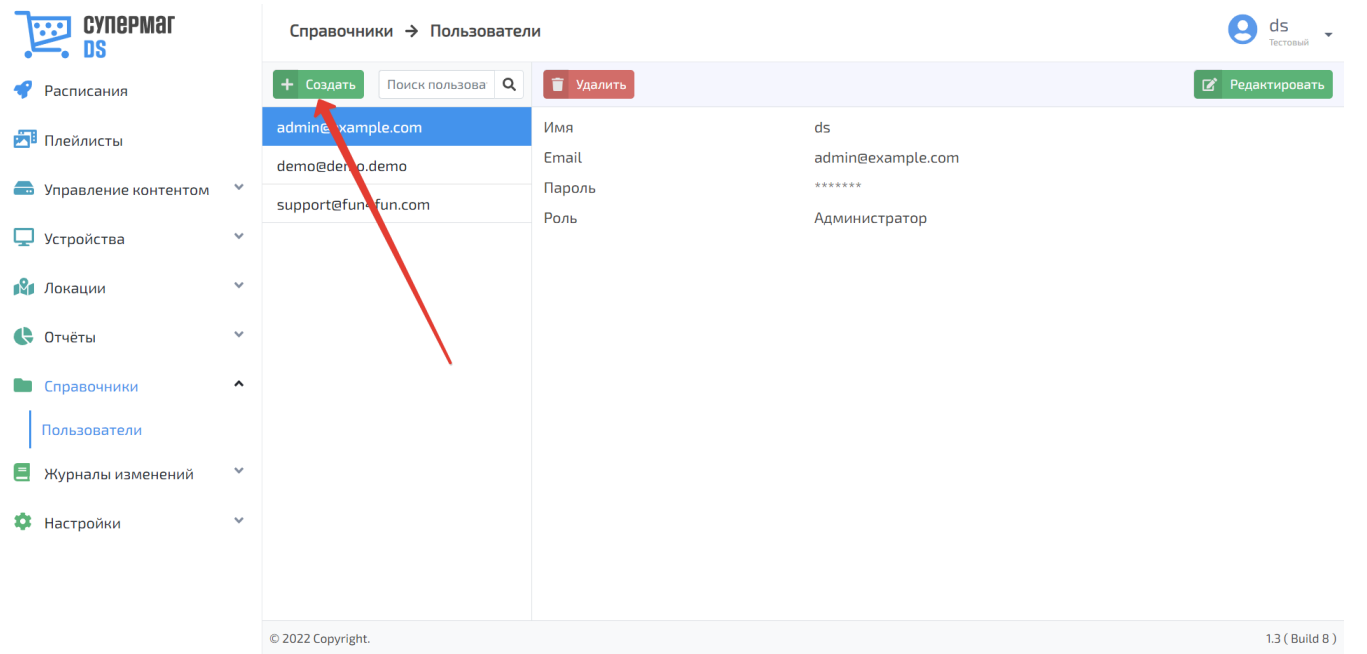

#### В систему необходимо внести следующие сведения о новом пользователе:

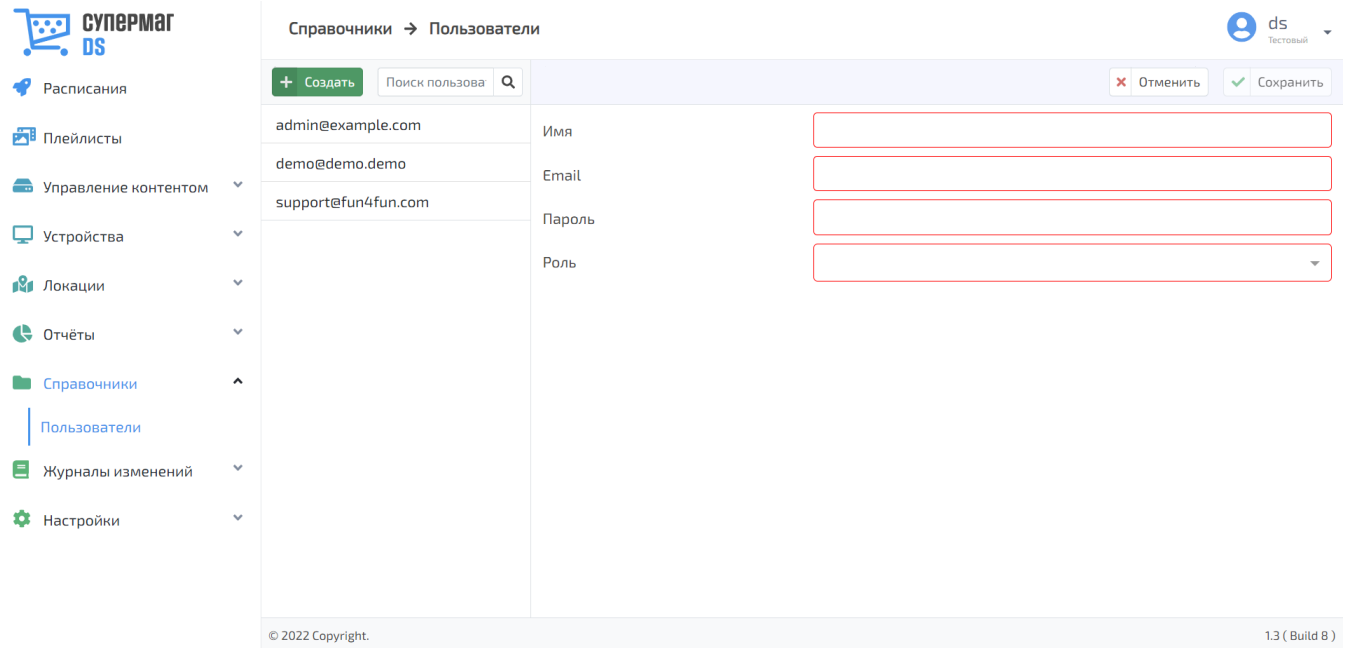

Имя – ФИО пользователя.

**Email** – адрес электронной почты пользователя. Пользователь будет использовать его в качестве логина для авторизации в системе.

Пароль – пароль, с помощью которого пользователь сможет авторизовываться в системе.

Роль – совокупность системного функционала, доступного пользователю; можно выбрать одну из следующих ролей:

Администратор – пользователь с расширенными правами, ему доступны все возможности в рамках приобретенного функционала.

Пользователь – пользователь с ограниченными правами, он может просматривать платформы, плееры, параметры партнёра и информацию о предоставленной лицензии, а также редактировать расписания, плейлисты, контент, локации, зоны, торговые объекты и отчёты в системе.

Предоставив всю требующуюся информацию о пользователе, его профиль следует сохранить:

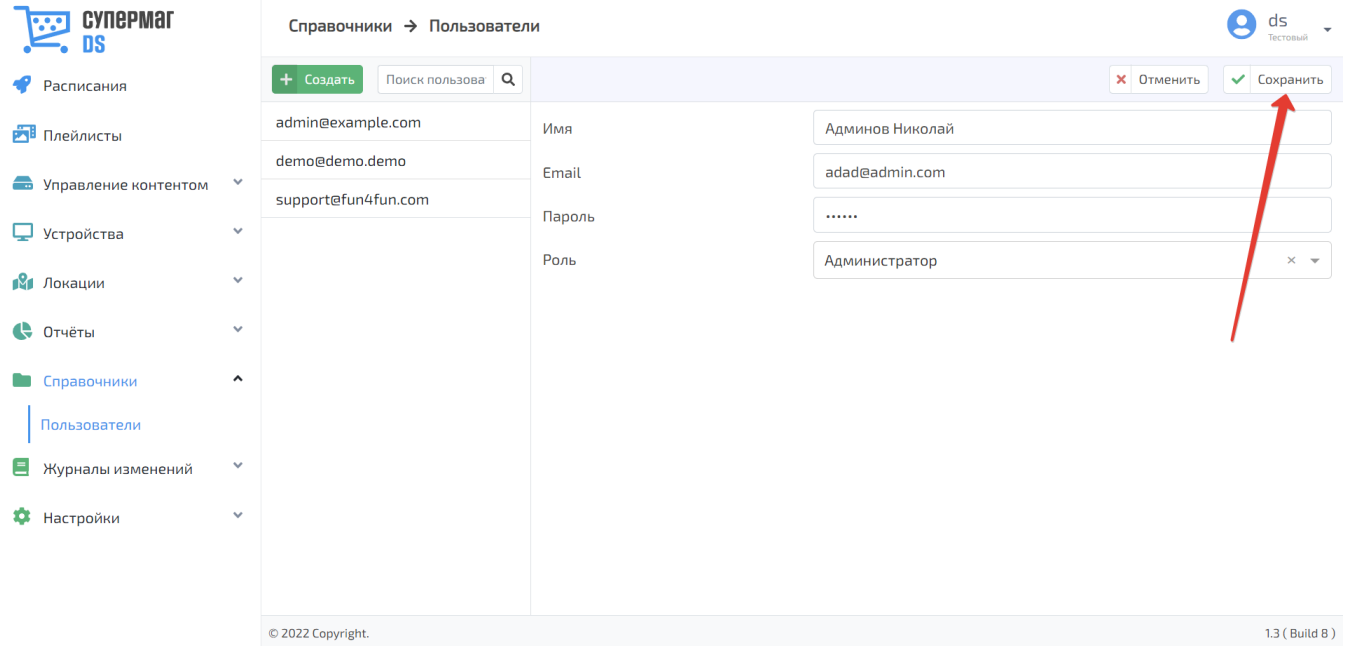

Сохраненную запись о пользователе можно вновь открыть для редактирования или удалить, воспользовавшись соответствующей кнопкой:

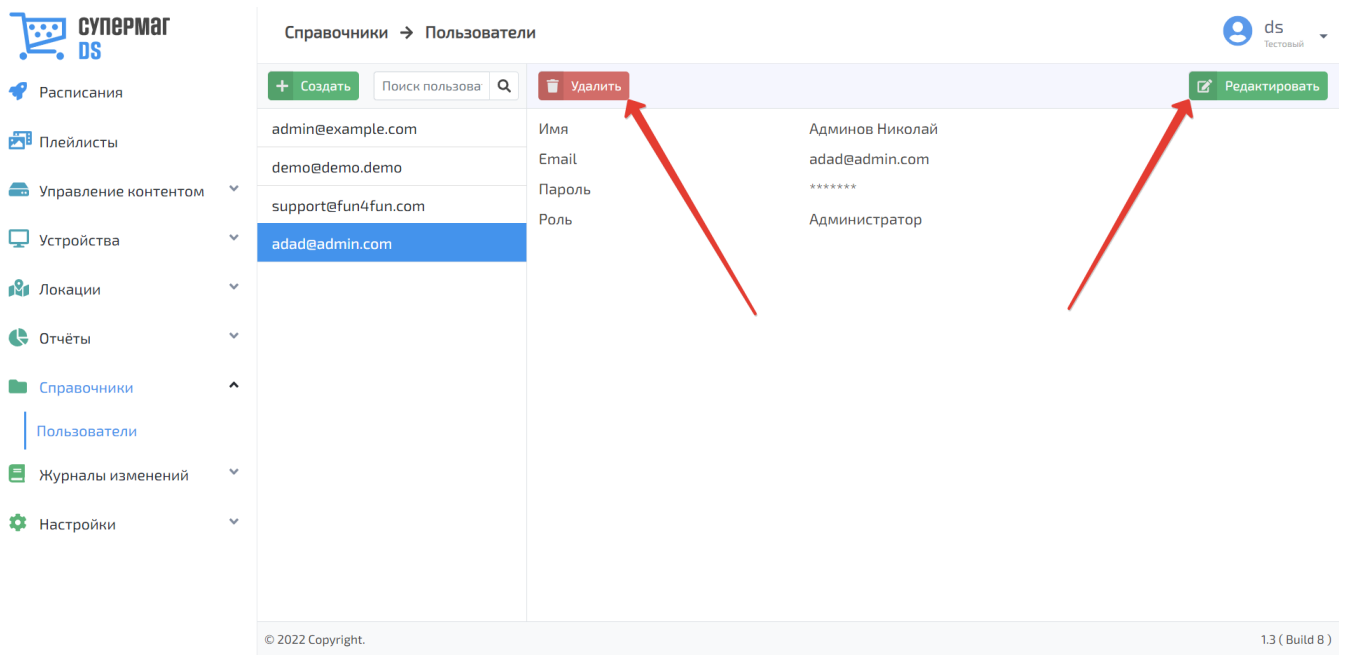

Сменить пароль для пользователя можно в режиме редактирования его профиля с помощью кнопки Изменить пароль:

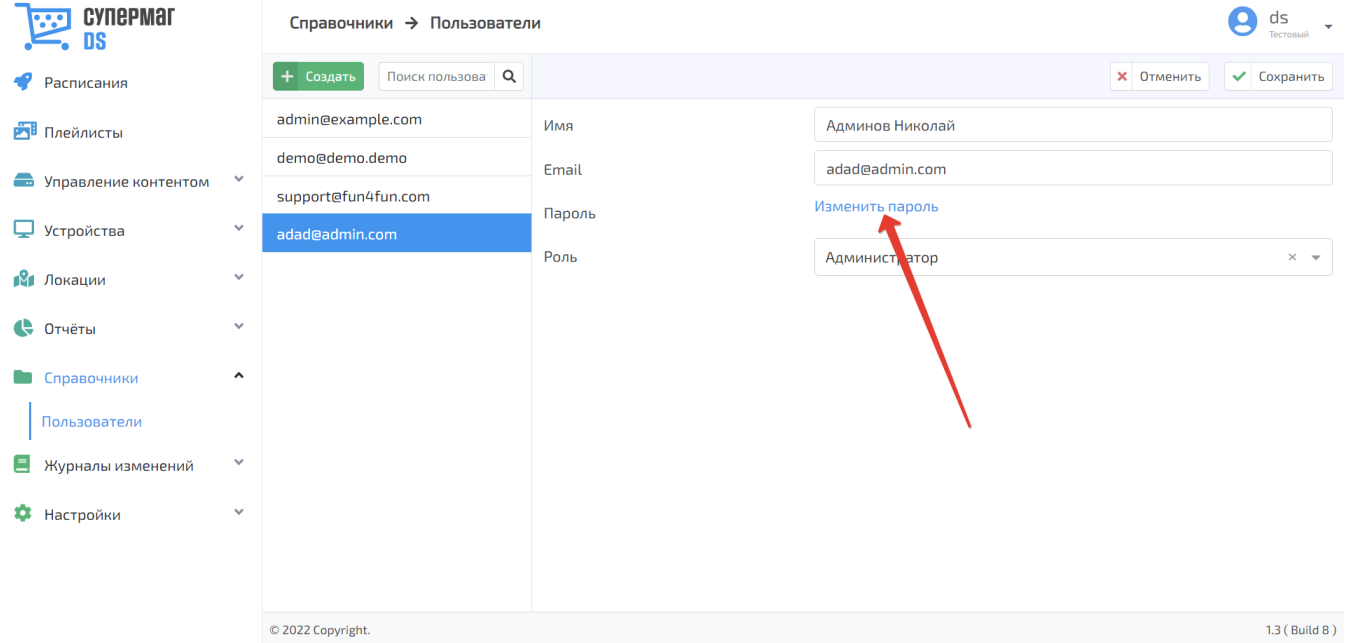

### После изменения пароля, профиль пользователя необходимо сохранить:

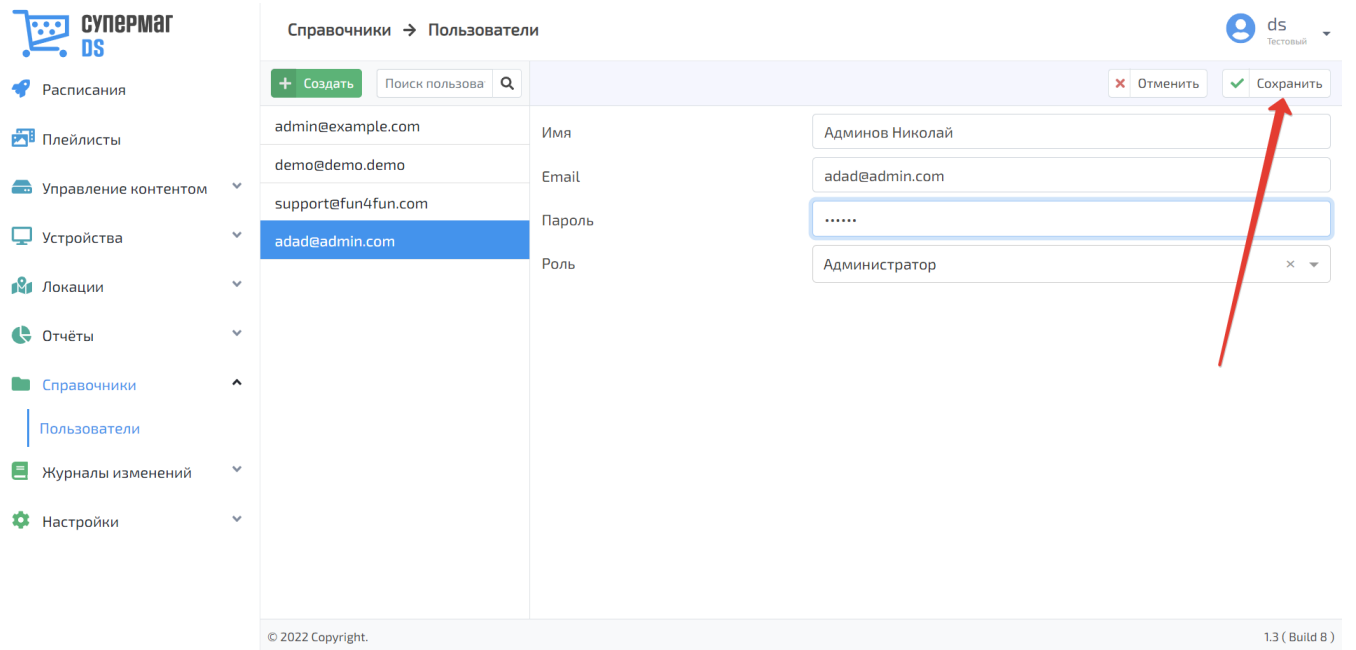

При удалении профиля пользователя потребуется подтверждение действия нажатием кнопки OK:

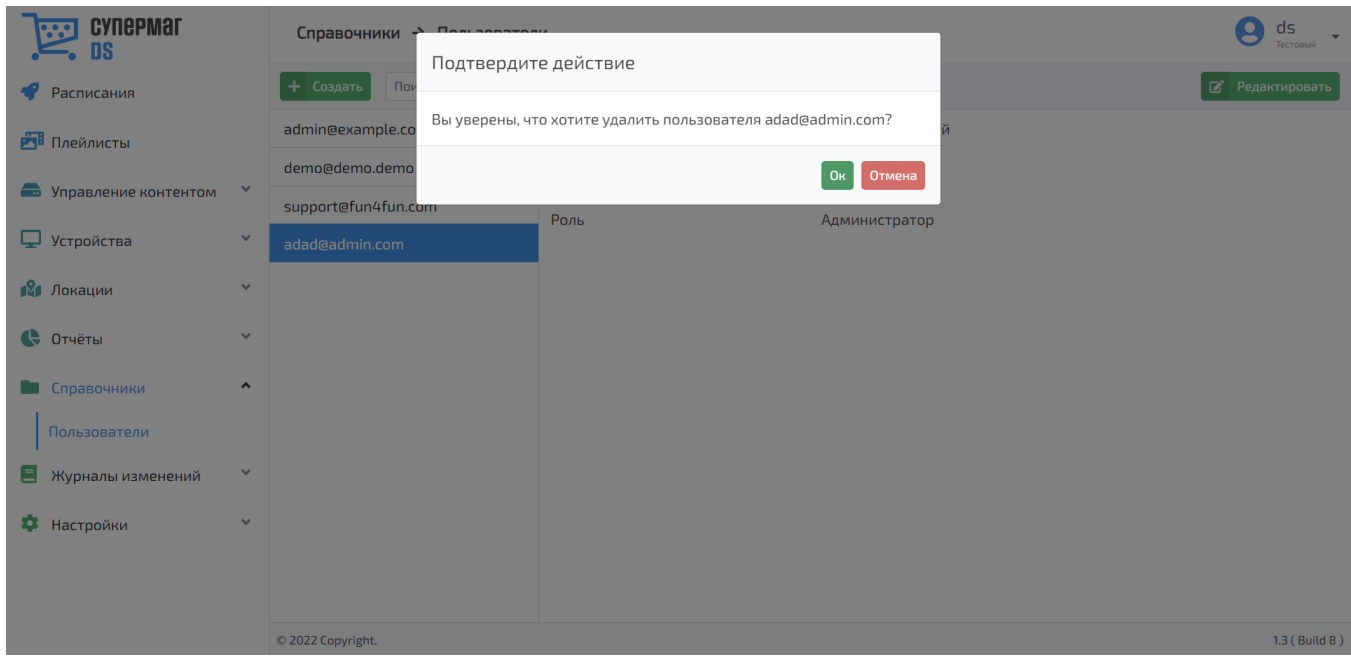